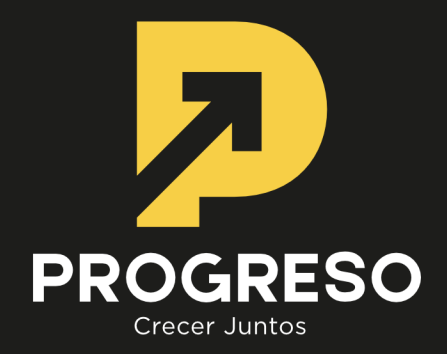

# **PROCEDIMIENTO DE PARTICIPACIÓN REMOTA A JUNTAORDINARIA Y EXTRAORDINARIA DE ACCIONISTAS**

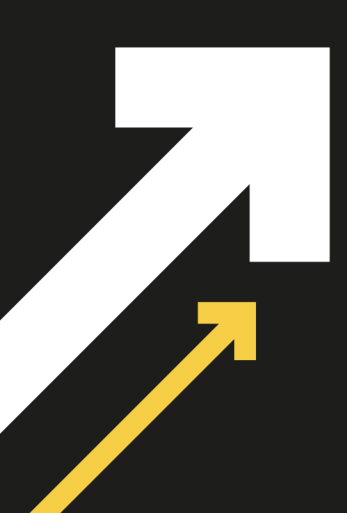

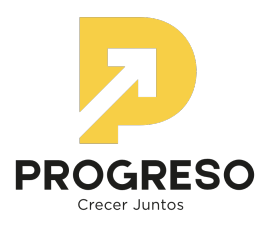

## **PROCEDIMIENTO DE PARTICIPACION REMOTA A LAS JUNTAS ORDINARIA Y EXTRAORDINA-RIA DE ACCIONISTAS DE SERVICIOS FINANCIEROS PROGRESO S.A. (la Sociedad).**

### **REGISTRO DE ASISTENCIA:**

1) El Registro de Asistencia, se efectuará mediante envío por parte del accionista de correo electrónico, hasta las 18:00 horas del día anterior a la celebración de las Juntas citadas para el día 27 de abril de 2023 a partir de las 11.00 am. El accionista o apoderado debe enviar correo a la casilla **junta\_accionistas@progreso.cl**, para que la Sociedad, a través de su Fiscal o Abogado Jefe revise y autorice el ingreso de la asistencia.

En dicho correo, el accionista debe indicar:

- Nombre completo del Accionista y su representante, en su caso.,
- Su RUN (número de cédula de identidad válido emitido en Chile)
- Teléfono Celular.
- Adjuntar copia de Cédula de identidad por ambos lados junto al poder otorgado por el accionista, en caso de ser representante (apoderado o custodio). En caso de representar a más de un accionista el representante deberá adjuntar todos los poderes, en caso que la Sociedad lo requiera.
- En caso de ser custodio, debe indicar cuántas de las acciones con las que asiste, tienen instrucción de voto.
- 2) La verificación de Identidad se efectuará con la copia de la cédula de identidad y es realizada por la Sociedad.
- 3) Posteriormente, la Sociedad responderá el correo enviado por el accionista, enviando lo siguiente:
	- Confirmación de la inscripción en el registro de asistentes.
	- Certificado de Asistencia adjunto en archivo PDF.
	- Número de Teléfono para soporte.
	- Envío del procedimiento el link para unirse a las Juntas por medio del uso de plataforma tecnológica Microsoft Teams (MS Teams, o simplemente, Teams).
- 4) El ejecutivo del DCV a cargo de las Juntas enviará informes a la Sociedad (Fiscal o abogado jefe) una vez cerrada la asistencia (nómina de asistencia y quórum).

#### **PARTICIPACIÓN**

Para acceder a las Juntas, el accionista o apoderado deberá ingresar al link informado en el Mail enviado por **la Sociedad**, por medio del cual, se confirma la inscripción en el Registro de Asistentes de cada Junta (ver primer punto del número 3, sobre "Registro de Asistencia"), y posteriormente, podrá unirse a las reuniones por medio de **MS Teams**, aplicación tecnológica escogida por la Sociedad.

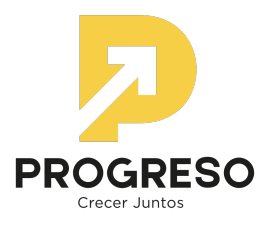

### **VOTACIÓN**

En ambas Juntas se contempla la utilización del mecanismo de votación por Aclamación, de acuerdo a lo dispuesto en el Artículo 62 de la Ley 18.046, salvo que cualquier accionista participe en la respectiva Junta se oponga a ello. En este caso, y para aquellos accionistas a cuyo respecto la Ley les exige emitir su voto a viva voz, se dará la oportunidad para ello y del cual se dejará constancia en el Acta de la respectiva Junta.

Para efectos de dejar testimonio formal de la oposición a utilizar el sistema de Aclamación, el o los accionistas deberán manifestar dicha oposición de acuerdo a lo siguiente:

- **1)** Sometida a votación individualmente cada materia, el Presidente podrá proponer su aprobación por aclamación si ningún accionista manifiesta oposición.
- **2)** En caso contrario, ante la oposición de algún accionista, se procederá de la siguiente manera:

El accionista opositor deberá hacer uso de su derecho a voz expresando su oposición y para aquellos accionistas a cuyo respecto la Ley les exige emitir su voto a viva voz, se dará oportunidad para ello y del cual se dejará constancia en la respectiva Acta de la Junta.

- **3)** Respecto de los accionistas que no estén obligados a emitir su voto a viva voz, se deberá enviar el voto a la casilla de correo electrónico **liliana.marin@progreso.cl**, donde se deberá incluir:
	- a) Su nombre completo y Rut;
	- b) Su manifestación de voto respecto de la materia que se someta a sufragio.

El Sr. Secretario será el receptor de los correos y luego se informará la lista de correos recibidos, y en la eventualidad de que algún accionista o representante no sea nombrado en dicha lista deberá manifestarlo vía **Microsoft Teams** al Presidente, habilitando su cámara y micrófono.